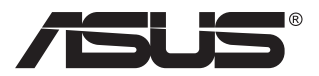

# **MB16AC Φορητή οθόνη USB Λύση υβριδικού σήματος**

# **Οδηγός χρήστη**

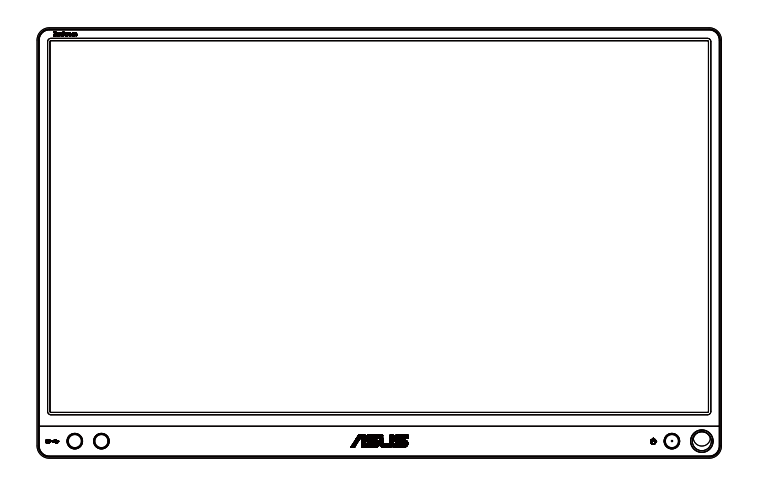

### **Πίνακας περιεχομένων**

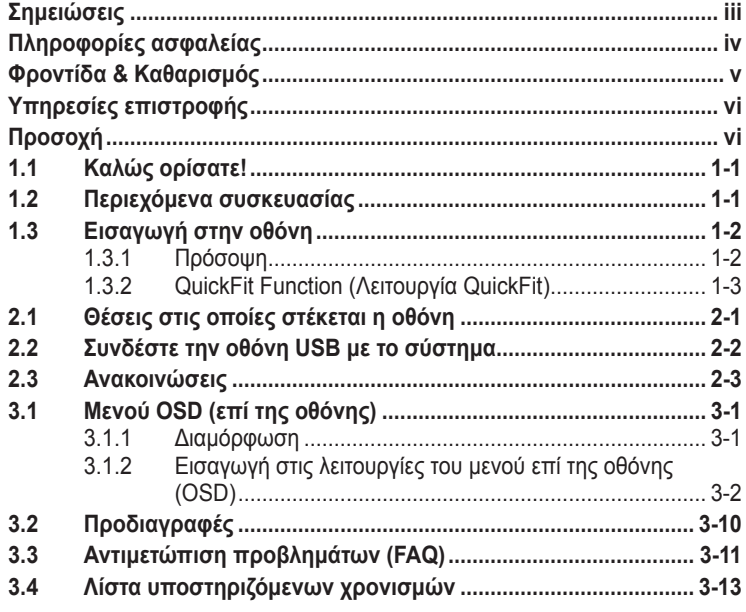

Copyright © 2017 ASUSTeK COMPUTER INC. Διατηρούνται όλα τα δικαιώματα. Απαγορεύεται η αναπαραγωγή οποιουδήποτε τμήματος του παρόντος εγχειριδίου, συμπεριλαμβανομένων των προϊόντων και του λογισμικού που περιγράφονται σε αυτό, καθώς και η μετάδοση, αντιγραφή, αποθήκευση σε σύστημα αποθήκευσης και ανάκτησης, ή μετάφραση σε οποιαδήποτε γλώσσα υπό οποιαδήποτε μορφή και με οποιοδήποτε μέσο, εκτός από την τεκμηρίωση που φυλάσσεται από τον κάτοχο για λόγους εφεδρικούς, χωρίς την έγγραφη άδεια της εταιρίας ASUSTeK COMPUTER INC. ("ASUS").

Η εγγύηση του προϊόντος ή το σέρβις δεν θα παραταθούν εάν: (1) το προϊόν έχει επισκευαστεί, τροποποιηθεί ή μετατραπεί, εκτός εάν έχει δοθεί γραπτή έγκριση για την επισκευή, τροποποίηση ή μετατροπή από την ASUS, ή (2) ο σειριακός αριθμός του προϊόντος δεν είναι ευανάγνωστος ή απουσιάζει.

Η ASUS ΠΑΡΕΧΕΙ ΤΟ ΠΑΡΟΝ ΕΓΧΕΙΡΙΔΙΟ "ΩΣ ΕΧΕΙ" ΧΩΡΙΣ ΚΑΝΕΝΟΣ ΕΙΔΟΥΣ ΕΓΓΥΗΣΗ, ΡΗΤΗ Ή ΣΙΩΠΗΡΗ, ΣΥΜΠΕΡΙΛΑΜΒΑΝΟΜΕΝΩΝ ΑΛΛΑ ΟΧΙ ΜΟΝΟ ΤΩΝ ΣΙΩΠΗΡΩΝ ΕΓΓΥΗΣΕΩΝ ΠΕΡΙ ΕΜΠΟΡΕΥΣΙΜΟΤΗΤΑΣ Ή ΚΑΤΑΛΛΗΛΟΤΗΤΑΣ ΓΙΑ ΣΥΓΚΕΚΡΙΜΕΝΟ ΣΚΟΠΟ. ΣΕ ΚΑΜΙΑ ΠΕΡΙΠΤΩΣΗ ΔΕΝ ΕΙΝΑΙ ΥΠΕΥΘΥΝΗ Η ASUS, ΟΙ ΔΙΕΥΘΥΝΤΕΣ ΤΗΣ, ΤΑ ΣΤΕΛΕΧΗ, ΟΙ ΥΠΑΛΛΗΛΟΙ Ή ΑΛΛΟΙ ΣΥΝΤΕΛΕΣΤΕΣ ΓΙΑ ΚΑΘΕ ΕΜΜΕΣΗ, ΕΙΔΙΚΗ, ΤΥΧΑΙΑ Ή ΚΑΤ' ΕΞΑΚΟΛΟΥΘΗΣΗ ΖΗΜΙΑ (ΣΥΜΠΕΡΙΛΑΜΒΑΝΟΜΕΝΩΝ ΖΗΜΙΩΝ ΑΠΌ ΑΠΩΛΕΙΕΣ Ή ΚΕΡΔΗ, ΕΠΙΧΕΙΡΗΜΑΤΙΚΕΣ ΖΗΜΙΕΣ, ΖΗΜΙΕΣ ΛΟΓΩ ΑΠΩΛΕΙΑΣ ΔΕΔΟΜΕΝΩΝ, ΔΙΑΚΟΠΗ ΕΠΙΧΕΙΡΗΣΙΑΚΗΣ ΛΕΙΤΟΥΡΓΙΑΣ ΚΑΙ ΑΛΛΑ ΠΑΡΟΜΟΙΑ), ΑΚΟΜΗ ΚΙ ΑΝ Η ASUS ΕΧΕΙ ΕΝΗΜΕΡΩΘΕΙ ΓΙΑ ΤΗΝ ΠΙΘΑΝΟΤΗΤΑ ΠΑΡΟΜΟΙΩΝ ΖΗΜΙΩΝ ΠΟΥ ΠΡΟΕΡΧΟΝΤΑΙ ΑΠΌ ΒΛΑΒΗ Ή ΛΑΘΟΣ ΤΟΥ ΠΑΡΟΝΤΟΣ ΕΓΧΕΙΡΙΔΙΟΥ Ή ΠΡΟΪΟΝΤΟΣ.

ΟΙ ΠΡΟΔΙΑΓΡΑΦΕΣ ΚΑΙ ΠΛΗΡΟΦΟΡΙΕΣ ΠΟΥ ΠΕΡΙΕΧΟΝΤΑΙ ΣΤΟ ΠΑΡΟΝ ΕΓΧΕΙΡΙΔΙΟ ΠΑΡΕΧΟΝΤΑΙ ΜΟΝΟ ΓΙΑ ΕΝΗΜΕΡΩΤΙΚΟΥΣ ΣΚΟΠΟΥΣ, ΚΑΙ ΥΠΟΚΕΙΝΤΑΙ ΣΕ ΑΛΛΑΓΕΣ ΣΕ ΟΠΟΙΑΔΗΠΟΤΕ ΧΡΟΝΙΚΗ ΣΤΙΓΜΗ ΧΩΡΙΣ ΠΡΟΗΓΟΥΜΕΝΗ ΕΙΔΟΠΟΙΗΣΗ ΚΑΙ ΔΕΝ ΠΡΕΠΕΙ ΝΑ ΕΚΛΗΦΘΟΥΝ ΩΣ ΔΕΣΜΕΥΤΙΚΕΣ ΑΠΟ ΤΗΝ ΠΛΕΥΡΑ ΤΗΣ ASUS. Η ASUS ΔΕΝ ΦΕΡΕΙ ΕΥΘΥΝΗ Ή ΥΠΑΙΤΙΟΤΗΤΑ ΓΙΑ ΟΠΟΙΑΔΗΠΟΤΕ ΣΦΑΛΜΑΤΑ Ή ΑΝΑΚΡΙΒΕΙΕΣ ΠΟΥ ΠΙΘΑΝΟΝ ΝΑ ΕΜΦΑΝΙΖΟΝΤΑΙ ΣΤΟ ΠΑΡΟΝ ΕΓΧΕΙΡΙΔΙΟ, ΣΥΜΠΕΡΙΛΑΜΒΑΝΟΜΕΝΩΝ ΤΩΝ ΠΡΟΪΟΝΤΩΝ ΚΑΙ ΤΟΥ ΛΟΓΙΣΜΙΚΟΥ ΠΟΥ ΠΕΡΙΓΡΑΦΕΤΑΙ ΣΕ ΑΥΤΟ.

Τα προϊόντα και οι εταιρικές ονομασίες που εμφανίζονται στο παρόν εγχειρίδιο αποτελούν ή δεν αποτελούν κατοχυρωμένα σήματα ή πνευματικά δικαιώματα των αντίστοιχων εταιριών τους και χρησιμοποιούνται μόνο για αναγνώριση ή επεξήγηση για το όφελος του κατόχου, χωρίς πρόθεση παραβίασης κανονισμών.

## <span id="page-2-0"></span>**Σημειώσεις**

#### **Επισήμανση της Ομοσπονδιακής Επιτροπής Επικοινωνιών (FCC)**

Η παρούσα συσκευή συμμορφώνεται με τις απαιτήσεις που ορίζονται στο Τμήμα 15 του Κανονισμού FCC. H λειτουργία υπόκειται στις ακόλουθες δύο συνθήκες:

- Η συσκευή δεν θα προκαλέσει επιβλαβείς παρεμβολές, και
- Η συσκευή αυτή πρέπει να αποδέχεται παρεμβολές, συμπεριλαμβανομένων των παρεμβολών που μπορούν να προκαλέσουν μη επιθυμητές λειτουργίες.

Η συσκευή αυτή έχει ελεγχθεί και έχει διαπιστωθεί ότι πληροί τους περιοριστικούς όρους για ψηφιακές συσκευές Κατηγορίας Β, σύμφωνα με το Τμήμα 15 του κανονισμού FCC. Τα όρια αυτά σχεδιάστηκαν για να παρέχουν εύλογη προστασία από επιβλαβείς παρεμβολές σε εγκαταστάσεις κατοικιών. Η συσκευή αυτή παράγει, χρησιμοποιεί και μπορεί να εκπέμψει ενέργεια ραδιοσυχνότητας και εάν δεν εγκατασταθεί και χρησιμοποιηθεί σύμφωνα με τις οδηγίες του κατασκευαστή, μπορεί να προκαλέσει παρεμβολές στις ραδιοεπικοινωνίες. Ωστόσο, δεν μπορεί να αποκλειστεί η πιθανότητα πρόκλησης παρεμβολών σε μια συγκεκριμένη εγκατάσταση. Εάν ο παρών εξοπλισμός προκαλεί επιβλαβείς παρεμβολές στη ραδιοφωνική ή τηλεοπτική λήψη, οι οποίες μπορούν να διαπιστωθούν απενεργοποιώντας ή ενεργοποιώντας τον εξοπλισμό, ο χρήστης συνιστάται να επιχειρήσει να αποκαταστήσει τις παρεμβολές με έναν από τους παρακάτω τρόπους:

- Επαναπροσανατολισμός ή μετακίνηση της κεραίας λήψης.
- Αύξηση της απόστασης ανάμεσα στον εξοπλισμό και το δέκτη.
- Σύνδεση της συσκευής σε πρίζα διαφορετικού κυκλώματος από εκείνο στο οποίο είναι συνδεδεμένος ο τηλεοπτικός ή ο ραδιοφωνικός δέκτης.
- Επικοινωνία με τον αντιπρόσωπο ή με έμπειρο ραδιοτεχνίτη ή τεχνικό τηλεόρασης για βοήθεια.

#### **Δήλωση Συμμόρφωσης του Υπουργείου Επικοινωνιών του Καναδά**

Αυτή η ψηφιακή συσκευή δεν υπερβαίνει τα όρια εκπομπής ραδιοπαρεμβολών από ψηφιακές συσκευές Κατηγορίας Β που έχουν τεθεί από τους Κανονισμούς για τις Ραδιοπαρεμβολές του Καναδικού Υπουργείου Επικοινωνιών.

Η ψηφιακή αυτή συσκευή κατηγορίας Β είναι συμβατή με τους Καναδικούς κανονισμούς ICES-003.

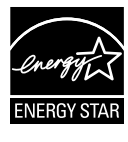

Ως Συνέταιρος της Energy Star®, η εταιρεία μας έχει καθορίσει πως αυτό το προϊόν ανταποκρίνεται στις οδηγίες της Energy Star® για ενεργειακή εξοικονόμηση.

### <span id="page-3-0"></span>**Πληροφορίες ασφαλείας**

- Πριν εγκαταστήσετε αυτήν τη φορητή οθόνη USB, διαβάστε προσεκτικά όλη την τεκμηρίωση που περιλαμβάνεται στη συσκευασία.
- Για να μειώσετε τον κίνδυνο πυρκαγιάς ή ηλεκτροπληξίας, μην εκθέτετε ποτέ αυτήν την φορητή οθόνη USB σε βροχή η υγρασία.
- Μην προσπαθήσετε ποτέ να ανοίξετε το περίβλημα της φορητής οθόνης USB.
- Πριν χρησιμοποιήσετε αυτήν την φορητή οθόνη USB, σιγουρευτείτε ότι τα καλώδια έχουν συνδεθεί σωστά και τα καλώδια παροχής ρεύματος δεν έχουν βλάβες. Αν εντοπίσετε οποιαδήποτε βλάβη, επικοινωνήστε αμέσως με τον αντιπρόσωπο.
- Να αποφεύγετε τη σκόνη, την υγρασία και ακραίες θερμοκρασίες. Μην τοποθετείτε τη φορητή οθόνη USB σε οποιαδήποτε περιοχή όπου θα μπορούσε να βραχεί. Τοποθετήστε τη φορητή οθόνη USB πάνω σε μια σταθερή επιφάνεια.
- Μην ωθείτε ποτέ αντικείμενα ή μην ρίχνετε υγρά κανενός είδους στα ανοίγματα που βρίσκονται στο περίβλημα της φορητής οθόνης USB.
- Αν αντιμετωπίσετε τεχνικά προβλήματα με τη φορητή οθόνη USB, επικοινωνήστε με έναν κατάλληλα εκπαιδευμένο τεχνικό ή με τον μεταπωλητή σας.
- Αυτή η φορητή οθόνη USB τροφοδοτείται από θύρα USB η οποία είναι συμβατή με κύκλωμα LPS και SELV σύμφωνα με το πρότυπο IEC60950-1:2005.

### <span id="page-4-0"></span>**Φροντίδα & Καθαρισμός**

- Καθαρισμός. Απενεργοποιήστε την οθόνη και αποσυνδέστε το καλώδιο τροφοδοσίας. Καθαρίστε την επιφάνεια της οθόνης με ένα απαλό πανί που δεν χαράσσει. Οι επίμονοι λεκέδες πρέπει να αφαιρούνται με ένα υγρό πανί με απαλό καθαριστικό υγρό.
- Μην χρησιμοποιείτε καθαριστικό υγρό που περιέχει οινόπνευμα ή ασετόν. Χρησιμοποιείτε ένα καθαριστικό που προορίζεται για χρήση σε οθόνη LCD. Μην ψεκάζετε το καθαριστικό υγρό απευθείας πάνω στην οθόνη, καθώς μπορεί να στάξει στο εσωτερικό της οθόνης και να προκαλέσει ηλεκτροπληξία.

#### **Τα ακόλουθα συμπτώματα της οθόνης είναι φυσιολογικά:**

- Μπορεί να παρατηρήσετε ελαφρώς άνιση φωτεινότητα στην οθόνη ανάλογα με το μοτίβο που χρησιμοποιείτε στην επιφάνεια εργασίας.
- Όταν εμφανίζεται στην οθόνη η ίδια εικόνα για πολλές ώρες, μπορεί να παραμείνει στην οθόνη ένα είδωλο αυτής της εικόνας και μετά την αλλαγή της εικόνας στην οθόνη. Η οθόνη θα επανέλθει αργά ή μπορείτε να την απενεργοποιήσετε από τον διακόπτη για ώρες.
- Όταν η οθόνη γίνεται μαύρη ή αναβοσβήνει ή δεν μπορείτε πλέον να εργαστείτε, επικοινωνήστε με τον αντιπρόσωπο ή με το κέντρο σέρβις για επιδιόρθωση. Μην προσπαθήσετε να επισκευάσετε μόνος σας την οθόνη!

### **Συμβάσεις που χρησιμοποιούνται στον παρόντα οδηγό**

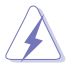

ΠΡΟΕΙΔΟΠΟΙΗΣΗ: Πληροφορίες για αποφυγή τραυματισμού σας όταν προσπαθείτε να ολοκληρώσετε μια εργασία.

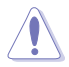

ΠΡΟΣΟΧΗ: Πληροφορίες για αποφυγή βλάβης σε εξαρτήματα όταν προσπαθείτε να ολοκληρώσετε μια εργασία.

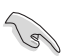

ΣΗΜΑΝΤΙΚΟ: Οδηγίες που ΠΡΕΠΕΙ να ακολουθήσετε για να ολοκληρώσετε μια εργασία.

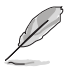

ΣΗΜΕΙΩΣΗ: Συμβουλές και πρόσθετες πληροφορίες για να σας βοηθήσουν να ολοκληρώσετε μια εργασία.

### **Πού θα βρείτε περισσότερες πληροφορίες**

Ανατρέξτε στις ακόλουθες πηγές για πρόσθετες πληροφορίες και για αναβαθμίσεις του προϊόντος και του λογισμικού.

#### **1. Διαδικτυακές τοποθεσίες της ASUS**

Οι διαδικτυακές τοποθεσίες της ASUS παρέχουν την πιο πρόσφατη ενημέρωση για τα προϊόντα υλικού και λογισμικού της ASUS. Ανατρέξτε στη διεύθυνση **<http://www.asus.com>**

#### **2. Προαιρετική τεκμηρίωση**

Η συσκευασία του προϊόντος σας μπορεί να περιλαμβάνει προαιρετικά έντυπα τα οποία ενδέχεται να έχουν προστεθεί από τον αντιπρόσωπο. Τα έγγραφα αυτά δεν αποτελούν τμήμα της κανονικής συσκευασίας.

# <span id="page-5-0"></span>**Υπηρεσίες επιστροφής**

Τα προγράμματα επιστροφής και ανακύκλωσης της ASUS πηγάζουν από τη δέσμευσή μας στα υψηλότερα πρότυπα προστασίας του περιβάλλοντος. Πιστεύουμε στην παροχή λύσεων στους πελάτες μας, ώστε να είναι σε θέση να ανακυκλώνουν υπεύθυνα τα προϊόντα μας, τις μπαταρίες και άλλες συσκευές, καθώς και τα υλικά της συσκευασίας.

Μεταβείτε στη διεύθυνση **<http://csr.asus.com/english/Takeback.htm>** για λεπτομερείς πληροφορίες σχετικά με την ανακύκλωση σε διαφορετικές περιοχές.

# **Προσοχή**

Συνιστάται να χρησιμοποιήσετε το στυλό που συμπεριλαμβάνεται ή οποιοδήποτε στυλό ή στικ που μπορεί να χωρέσει στην οπή στη γωνία ως απλό στήριγμα για την οθόνη.

Κρατήστε τουλάχιστον 10 εκ. του στυλό στην πίσω πλευρά της οθόνης για σταθεροποίηση.

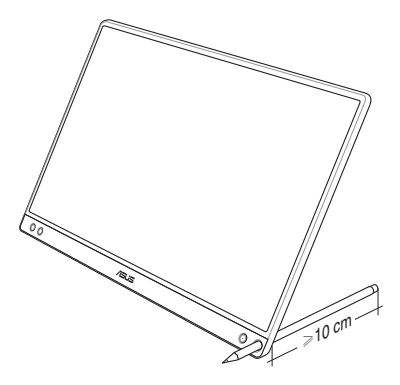

### <span id="page-6-0"></span>**1.1 Καλώς ορίσατε!**

Ευχαριστούμε για την αγορά της φορητής οθόνης USB της ASUS<sup>®</sup>!

Η πιο πρόσφατη φορητή οθόνη USB ASUS παρέχει εξαιρετική δυνατότητα φορητότητας και απλότητας στην καθημερινή σας ζωή, βελτιώνοντας την εμπειρία και το στυλ παρακολούθησης.

### **1.2 Περιεχόμενα συσκευασίας**

Ελέγξτε τη συσκευασία σας για τα παρακάτω στοιχεία:

- Φορητή οθόνη USB
- Οδηγός γρήγορης έναρξης
- Κάρτα Εγγύησης
- Καλώδιο USB Type-C
- Έξυπνο κάλυμμα
- Προσαρμογέας USB Type-C σε A
- Στυλό

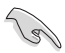

- Αν οποιοδήποτε από τα παραπάνω στοιχεία εμφανίζει βλάβη ή απουσιάζει, επικοινωνήστε αμέσως με το κατάστημα λιανικής πώλησης.
- Το στυλό που συμπεριλαμβάνεται δεν καλύπτεται από την εγγύηση.

### <span id="page-7-0"></span>**1.3 Εισαγωγή στην οθόνη**

### **1.3.1 Πρόσοψη**

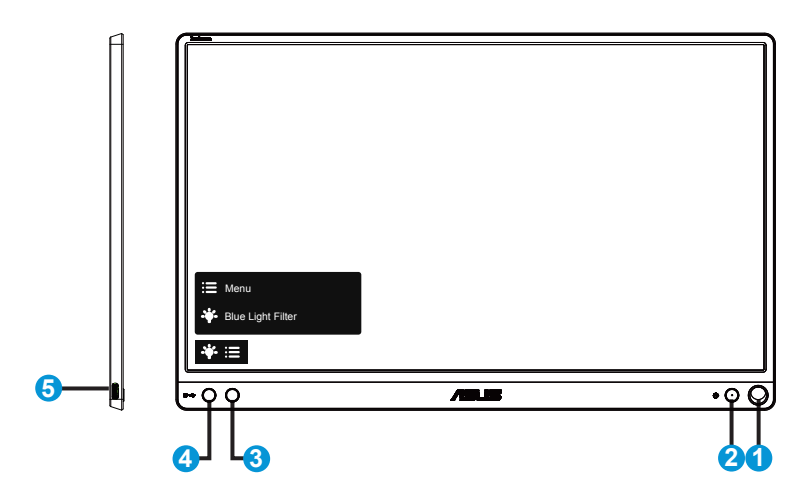

- 1. Οπή στυλό
	- Χρησιμοποιήστε το στυλό που συμπεριλαμβάνεται για να το εισάγετε μέσα στην οπή, η οθόνη και στέκεται όρθια κατευθείαν χωρίς το έξυπνο κάλυμμα.
- 2. Κουμπί τροφοδοσίας / Λυχνία LED τροφοδοσίας
	- Πατήστε αυτό το κουμπί για ενεργοποίηση/απενεργοποίηση της οθόνης.
	- Η επεξέγηση των χρωμάτων της λυχνίας ένδειξης τροφοδοσίας είναι αυτή που αναφέρεται στον παρακάτω πίνακα.

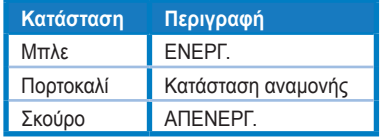

- 3. Κουμπί μενού
	- Πατήστε αυτό το κουμπί για εισαγωγή στο μενού επί της οθόνης OSD.
- 4. Blue light filter (Φίλτρο μπλε φωτός)
	- Προσαρμόστε το επίπεδο ενέργειας του μπλε φωτός που εκπέμπεται από το LED φωτισμού φόντου.
- 5. Θύρα USB Type-C

### <span id="page-8-0"></span>**1.3.2 QuickFit Function (Λειτουργία QuickFit)**

Η λειτουργία QuickFit περιέχει δύο μοτίβα. (1) Πλέγμα (2) Μέγεθος φωτογραφίας.

1. Μοτίβο πλέγματος: Διευκολύνει τους σχεδιαστές και τους χρήστες να οργανώσουν το περιεχόμενο και τη διάταξη μίας σελίδας και αν επιτύχουν μία ομοιόμορφη αίσθηση και εμφάνιση.

Το πλέγμα ευθυγράμμισης 1 θα περιστρέφεται αυτόματα αν ενεργοποιηθεί η αυτόματη περιστροφή.

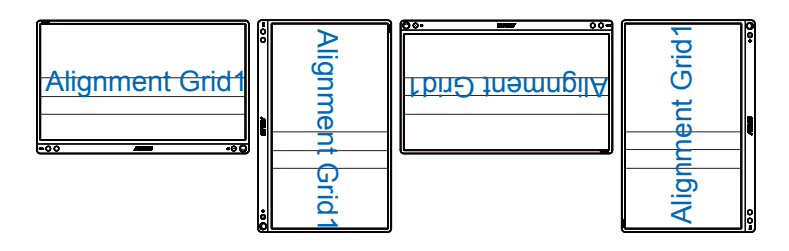

• Η λειτουργία αυτόματης περιστροφής λειτουργεί μόνο σε περιβάλλον Windows OS με την εγκατάσταση του λογισμικού DisplayWidget.

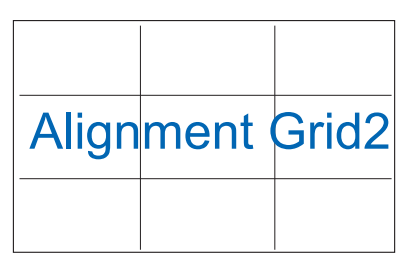

2. Μέγεθος φωτογραφίας: Παρέχει στους φωτογράφους και σε άλλους χρήστες τη δυνατότητα ακριβούς προβολής και επεξεργασίας των φωτογραφιών τους σε πραγματικό μέγεθος στην οθόνη.

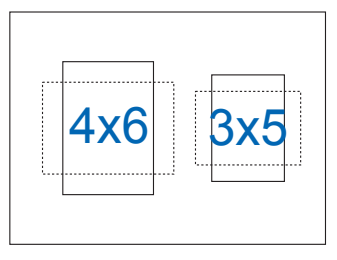

 $\sqrt{3}$ 

### <span id="page-9-0"></span>**2.1 Θέσεις στις οποίες στέκεται η οθόνη**

Μπορείτε να τοποθετήσετε όρθια την οθόνη σε πολλές θέσεις με το έξυπνο κάλυμμα.

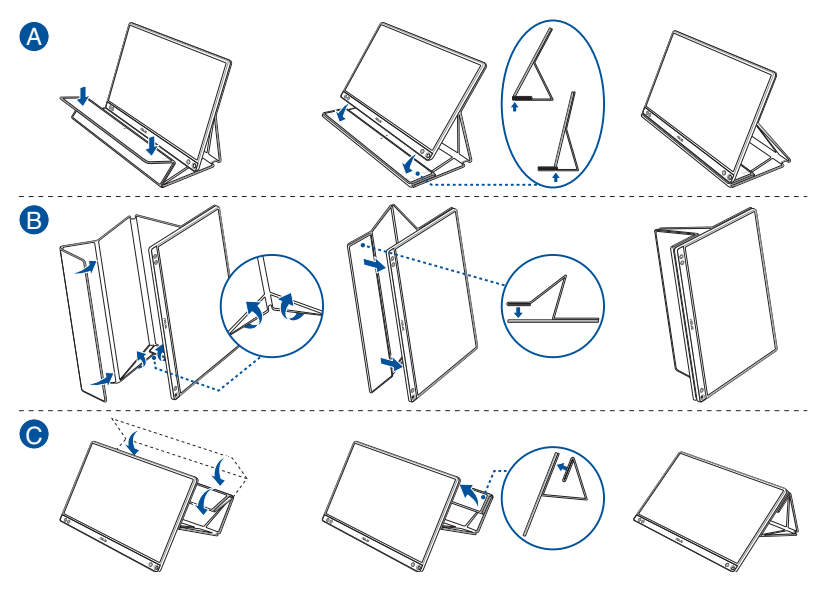

<span id="page-10-0"></span>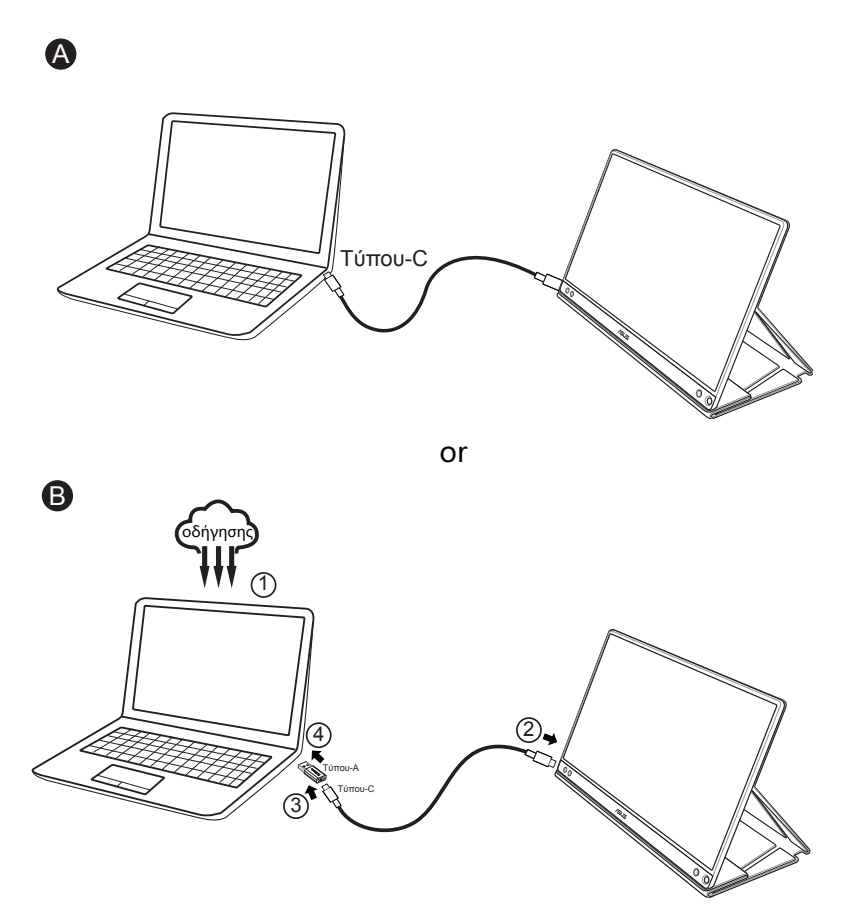

Σε περίπτωση που ο υπολογιστής δεν υποστηρίζει διεπαφή Τύπου-C αλλά μόνο USB3.0, εγκαταστήστε πρώτα το επίσημο πρόγραμμα οδήγησης από τον ιστότοπο της ASUS.

Βεβαιωθείτε ότι το καλώδιο USB Tύπου-C και ο προσαρμογέας Tύπου-C σε A είναι συνδεδεμένα μεταξύ της οθόνης USB και του συστήματος.

• Επισκεφτείτε τον ιστότοπο της ASUS για το πιο πρόσφατο πρόγραμμα οδήγησης και το λογισμικό DisplayWidget.

### <span id="page-11-0"></span>**2.3 Ανακοινώσεις**

Καθώς αυτό το προϊόν και το έξυπνο κάλυμμα που συμπεριλαμβάνεται περιέχουν μαγνήτη στην κατασκευή τους, θα μπορούσε να υπάρχει δυνητικός κίνδυνος να προκληθεί βλάβη στον σκληρό δίσκο του υπολογιστή και σε αντικείμενα που είναι ευαίσθητα στο μαγνήτη.

Βεβαιωθείτε ότι δεν θα φέρετε σε επαφή το προϊόν με τον υπολογιστή όταν ο υπολογιστής βρίσκεται σε χρήση (λειτουργία ενεργοποίησης ή αναμονής) αλλιώς ο σκληρός δίσκος θα μπορούσε να επηρεαστεί με αποτέλεσμα τη μόνιμη απώλεια δεδομένων ή η οθόνη του υπολογιστή μπορεί να σβήσει λόγω του μηχανισμού αυτοπροστασίας του υπολογιστή. Όταν τοποθετείτε αυτό το προϊόν μαζί με τον υπολογιστή σε μια σακούλα, ο υπολογιστής πρέπει να είναι απενεργοποιημένος για να αποφευχθεί πιθανό πρόβλημα βλάβης στο σκληρό δίσκο.

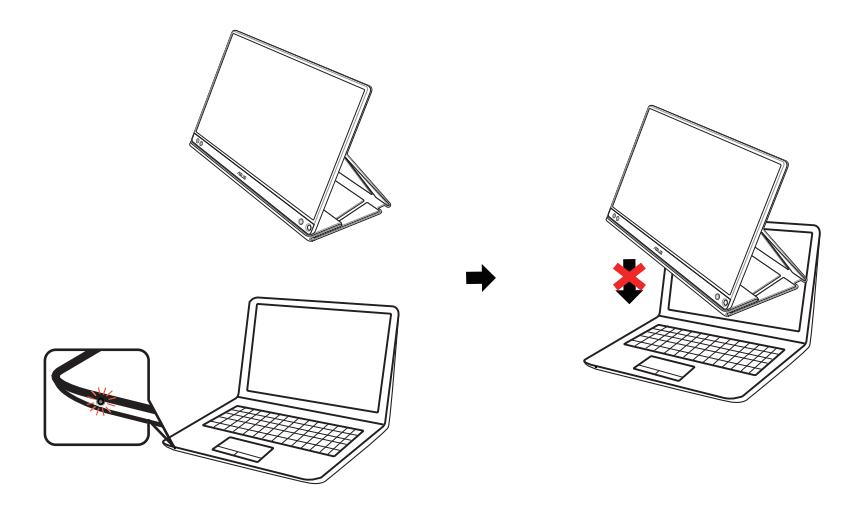

### <span id="page-12-0"></span>**3.1 Μενού OSD (επί της οθόνης)**

### **3.1.1 Διαμόρφωση**

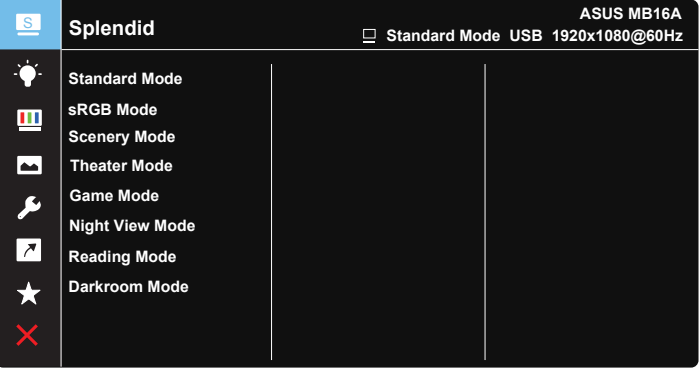

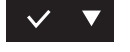

- 1. Πατήστε το κουμπί MENU (ΜΕΝΟΥ) για να ενεργοποιήσετε το μενού OSD.
- 2. Πιέστε το κουμπί ▼ για εναλλαγή μεταξύ των επιλογών του μενού. Ενώ μετακινείστε από το ένα εικονίδιο στο άλλο, επισημαίνεται το όνομα της επιλογής.
- 3. Για την επιλογή του επισημασμένου στοιχείου στο μενού, πιέστε το κουμπί  $\vee$ .
- 4. Πιέστε το κουμπί ▼ για να επιλέξετε την παράμετρο που επιθυμείτε.
- 5. Πιέστε το κουμπί  $\vee$  για να εισέλθετε στη γραμμή ολίσθησης και, στη συνέχεια, χρησιμοποιήστε το κουμπί , σύμφωνα με τις ενδείξεις του μενού, για να πραγματοποιήσετε τις αλλαγές σας.
- 6. Επιλέξτε για να επιστρέψετε στο προηγούμενο μενού ή για να αποδεχτείτε την επιλογή και να επιστρέψετε στο προηγούμενο μενού.

### <span id="page-13-0"></span>**3.1.2 Εισαγωγή στις λειτουργίες του μενού επί της οθόνης (OSD)**

#### **1. Splendid**

Η λειτουργία αυτή περιλαμβάνει οκτώ υπο-λειτουργίες τις οποίες μπορείτε να επιλέξετε ανάλογα με τις προτιμήσεις σας.

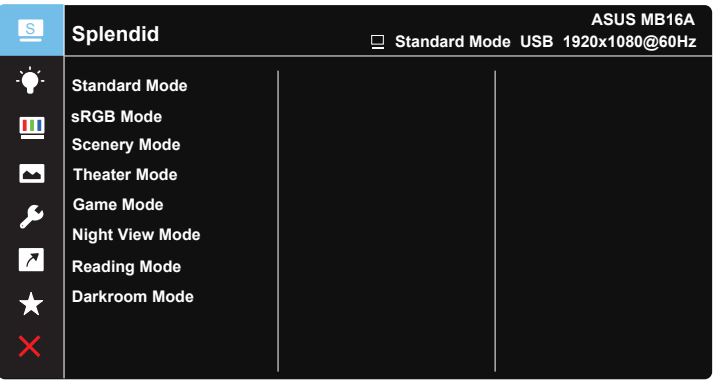

### $\vee$   $\blacktriangledown$

- **• Standard Mode (Τυπική λειτουργία)**: Αυτή είναι η καλύτερη επιλογή για επεξεργασία εγγράφων με την Τεχνολογία ευφυούς βίντεο SPLENDID™.
- **• sRGB Mode (Λειτουργία sRGB)**: Αυτή είναι η καλύτερη επιλογή για να προβάλλετε φωτογραφίες και γραφικά από Η/Υ.
- **• Scenery Mode (Λειτουργία τοπίου)**: Αυτή είναι η καλύτερη επιλογή για προβολή φωτογραφιών τοπίου με την Τεχνολογία ευφυούς βίντεο SPLENDID™.
- **• Theater Mode (Κινηματογραφική λειτουργία)**: Αυτή είναι η καλύτερη επιλογή για παρακολούθηση ταινιών με την Τεχνολογία ευφυούς βίντεο SPLENDID™
- **• Game Mode (Λειτουργία παιχνιδιού)**: Αυτή είναι η καλύτερη επιλογή για να παίζετε παιχνίδια με την Τεχνολογία ευφυούς βίντεο SPLENDID™.
- **• Night View Mode (Νυχτερινή λειτουργία)**: Αυτή είναι η καλύτερη επιλογή για να παίζετε παιχνίδια ή να παρακολουθείτε ταινία σε σκοτεινό σκηνικό με την Τεχνολογία ευφυούς βίντεο SPLENDID™.
- **• Reading Mode (Λειτουργία ανάγνωσης)**: Αυτή είναι η καλύτερη επιλογή για την ανάγνωση βιβλίου.
- **• Darkroom Mode (Λειτουργία σκοτεινού θαλάμου)**: Αυτή είναι η καλύτερη επιλογή για περιβάλλον με χαμηλό φωτισμό.

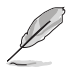

- Στη λειτουργία Standard Mode (Τυπική λειτουργία), οι λειτουργίες Saturation (Κορεσμός), SkinTone (Απόχρωση δέρματος), Sharpness (Ευκρίνεια) και ASCR δεν μπορούν να διαμορφωθούν από τον χρήστη.
- Στη sRGB Mode (Λειτουργία sRGB), οι λειτουργίες Saturation (Κορεσμός), Color Temp. (Θερμ. χρώματος), SkinTone (Απόχρωση δέρματος), Sharpness (Ευκρίνεια), Brightness (Φωτεινότητα), Contrast (Αντίθεση) και ASCR δεν μπορούν να διαμορφωθούν από τον χρήστη.
- Στη λειτουργία Reading Mode (Λειτουργία ανάγνωσης), οι λειτουργίες Saturation (Κορεσμός), SkinTone (Απόχρωση δέρματος), Sharpness (Ευκρίνεια), ASCR, Contrast (Αντίθεση) και Color Temp. (Θερμ. χρώματος) δεν έχουν τη δυνατότητα διαμόρφωσης από το χρήστη.

#### **2. Blue Light Filter (Φίλτρο μπλε φωτός)**

Προσαρμόστε το επίπεδο ενέργειας του μπλε φωτός που εκπέμπεται από το LED φωτισμού φόντου.

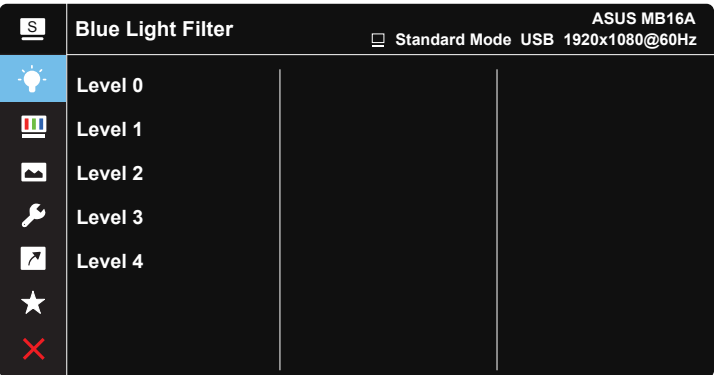

- **• Level 0 (Επίπεδο 0)**: Καμία αλλαγή.
- **• Level 1~4 (Επίπεδο 1~4)**: Όσο υψηλότερο είναι το επίπεδο, τόσο περισσότερο μειώνεται το μπλε φως.
- 
- Όταν η λειτουργία Blue Light Filter (Φίλτρο μπλε φωτός) είναι ενεργοποιημένη, οι προεπιλεγμένες ρυθμίσεις της λειτουργίας Standard Mode (Τυπική λειτουργία) εισάγονται αυτόματα.
- Μεταξύ των Level 1 to Level 3 (επιπέδων 1 έως 3), η λειτουργία Brightness (Φωτεινότητα) μπορεί να προσαρμοστεί από τον χρήστη.
- Το Level 4 (Επίπεδο 4) είναι βελτιστοποιημένη ρύθμιση. Συμμορφώνεται με την Πιστοποίηση TUV περί Χαμηλού Μπλε Φωτός. Η λειτουργία Brightness (Φωτεινότητα) δεν μπορεί να προσαρμοστεί από τον χρήστη.
- Για να περιορίσετε την καταπόνηση των ματιών, ξεκουράζετε τα μάτια σας για δεκαπέντε λεπτά ανά δύο ώρες που περνάτε μπροστά από την οθόνη. Το συχνό ανοιγοκλείσιμο και η άσκηση των ματιών συμβάλουν στη διατήρηση των ματιών υγρών και την προστασία τους από την ξηρότητα. Επιπλέον, η οθόνη του υπολογιστή θα πρέπει να είναι τοποθετημένη σε απόσταση 50-70 εκατοστών (20-28 ιντσών) από τα μάτια σας.

#### **3. Color (Χρώμα)**

Με αυτή τη λειτουργία επιλέγετε το χρώμα της εικόνας που προτιμάτε.

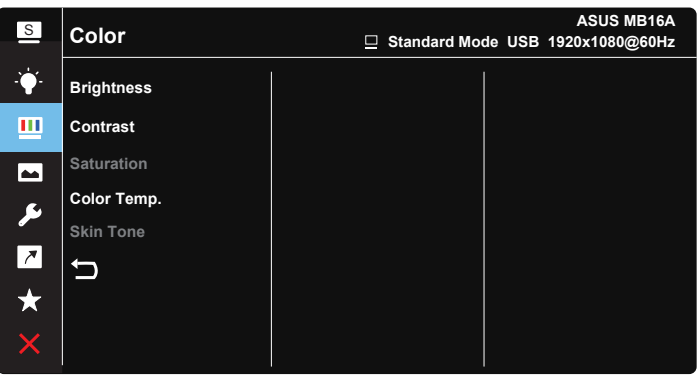

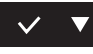

- **• Brightness (Φωτεινότητα)**: Το εύρος ρύθμισης είναι από 0 έως 100.
- **• Contrast (Αντίθεση)**: Το εύρος ρύθμισης είναι από 0 έως 100.
- **• Saturation (Κορεσμός)**: Το εύρος ρύθμισης είναι από 0 έως 100.
- **• Color Temp. (Θερμ. χρώματος)**: Περιέχει τρεις προεπιλεγμένες λειτουργίες χρώματος [**Cool (Ψυχρό)**, **Normal (Κανονικό)**, **Warm (Θερμό)**] και μια λειτουργία **User** Mode **(**Λειτουργία **χρήστη)**.
- **• Skin Tone (Απόχρωση δέρματος)**: Περιέχει τρεις λειτουργίες χρώματος: **Reddish (Κοκκινωπό)**, **Natural (Φυσικό)** και **Yellowish (Κιτρινωπό)**.

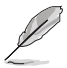

• Στη λειτουργία User Mode (Λειτουργία χρήστη), τα χρώματα R (Κόκκινο), G (Πράσινο) και B (Μπλε) είναι δυνατό να διαμορφωθούν από τον ίδιο τον χρήστη και το εύρος ρύθμισης είναι από 0 ~ 100.

#### **4. Image (Εικόνα)**

Μπορείτε να ρυθμίσετε τις λειτουργίες Sharpness (Ευκρίνεια), Trace Free (Χωρίς ίχνη), Aspect Control (Έλεγχος αναλογίας εικόνας), VividPixel και ASCR από αυτή τη βασική λειτουργία.

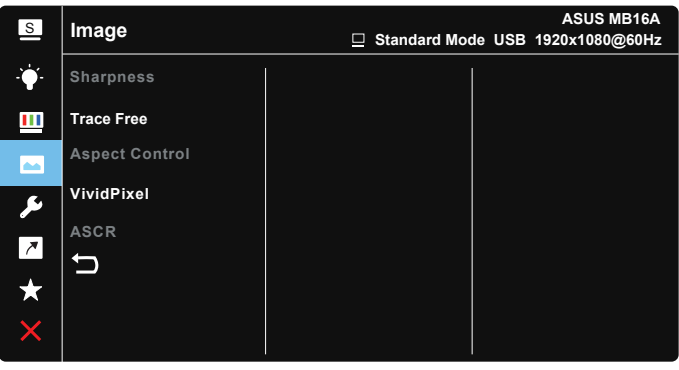

- **• Sharpness (Ευκρίνεια)**: Ρυθμίζει την ευκρίνεια της εικόνας. Το εύρος ρύθμισης είναι από 0 έως 100.
- **• Trace Free (Χωρίς ίχνη)**: Επιταχύνει το χρόνο απόκρισης μέσω της τεχνολογίας Over Drive. Το εύρος ρύθμισης είναι από το χαμηλότερο 0 έως το ταχύτερο 100.
- **• Aspect Control (Έλεγχος αναλογίας εικόνας)**: Ρυθμίζει την αναλογία εικόνας σε "**Full (Πλήρης)**", "**4:3**","**1:1**".
- **• VividPixel**: Η αποκλειστική τεχνολογία της ASUS που προσφέρει ρεαλιστικά οπτικά στοιχεία για απόλαυση κρυστάλλινης καθαρότητας με προσανατολισμό στη λεπτομέρεια. Το εύρος ρύθμισης είναι από 0 έως 100.
- **• ASCR**: Επιλέξτε **ON (ΕΝΕΡΓ.)** ή **OFF (ΑΠΕΝΕΡΓ.)** για να ενεργοποιήσετε ή να απενεργοποιήσετε τη λειτουργία δυναμικής αναλογίας αντίθεσης.

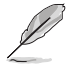

• Η επιλογή 4:3 είναι διαθέσιμη μόνο όταν η πηγή εισόδου είναι 4:3.

#### **5. System Setup (Ρύθμιση συστήματος)**

Ρύθμιση της διαμόρφωσης του συστήματος.

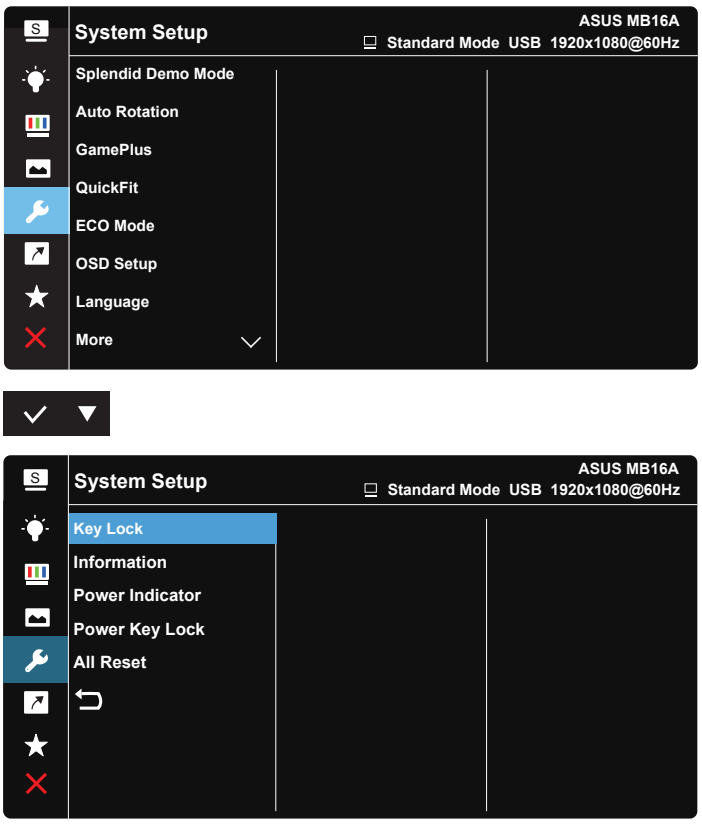

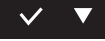

- **• Splendid Demo Mode**: Ενεργοποιεί τη λειτουργία επίδειξης του Splendid.
- **• Auto Rotation (Αυτόματη περιστροφή):** Για να ενεργοποιήσετε/ απενεργοποιήσετε αυτόματα την εικόνα. Σημειώστε ότι η λειτουργία Αυτόματη περιστροφή λειτουργεί μόνο σε περιβάλλον **Windows OS** με την εγκατάσταση του λογισμικού DisplayWidget
- **• GamePlus**: Η λειτουργία GamePlus παρέχει ένα κιτ εργαλείων και δημιουργεί καλύτερο περιβάλλον παιχνιδιού για τους χρήστες όταν παίζουν διαφορετικούς τύπους παιχνιδιών. Συγκεκριμένα, η λειτουργία Crosshair (Σταυρόνημα) είναι ειδικά σχεδιασμένη για νέους ή αρχάριους παίκτες που ενδιαφέρονται για παιχνίδια FPS (First Person Shooter - Βολές πρώτου προσώπου).

Για να ενεργοποιήσετε τη λειτουργία GamePlus:

- Επιλέξτε **ON (ΕΝΕΡΓ.)** για να εισέλθετε στο βασικό μενού της λειτουργίας GamePlus.
- Πιέστε > για να επιλέξετε μεταξύ των λειτουργιών Crosshair (Σταυρόνημα), Timer (Χρονόμετρο) and Display Alignment (Ευθυγράμμιση χρονόμετρου και οθόνης).
- Πιέστε για να επιβεβαιώσετε τη λειτουργία που επιλέγετε. Πιέστε για να αποχωρήσετε και να πραγματοποιήσετε έξοδο.

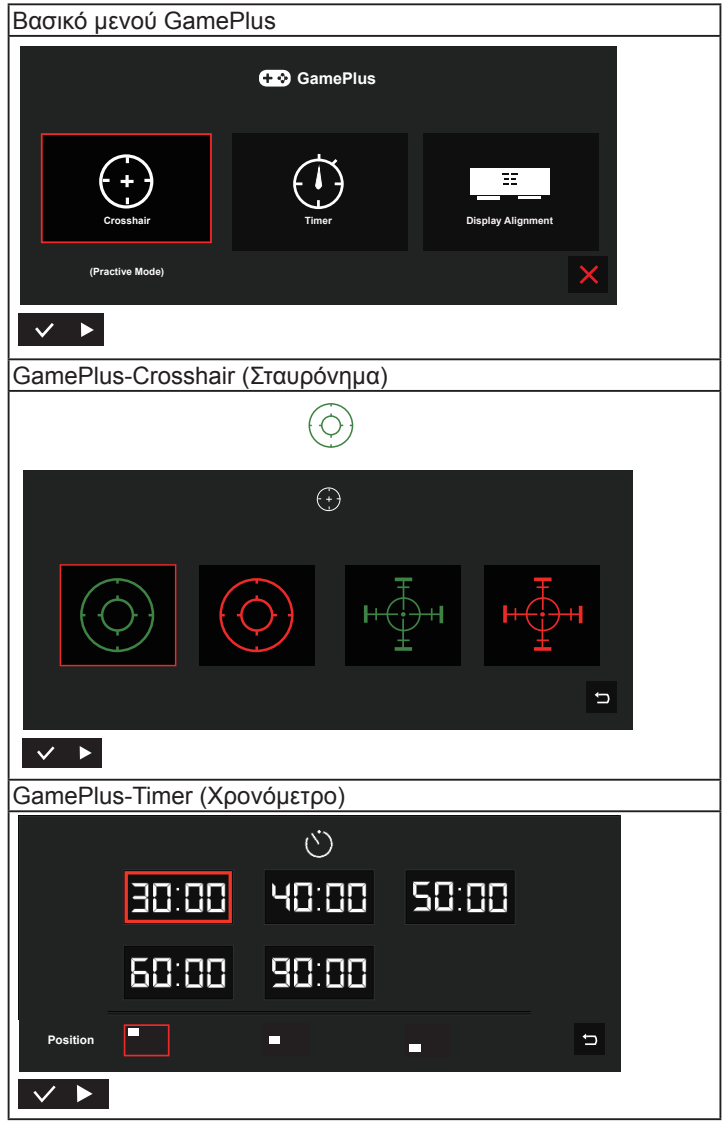

- **• QuickFit**: Ανατρέξτε στις σελίδες 1-3 για λεπτομέρειες.
- **• ECO Mode**: Ενεργοποιεί την οικολογική λειτουργία για εξοικονόμηση ενέργειας.
- **• OSD Setup (Ρύθμιση μενού OSD)**: Προσαρμόζει τις λειτουργίες **OSD Timeout (Λήξη OSD)**, **DDC/CI** και **Transparency (Διαφάνεια)** της οθόνης OSD.
- **• Language (Γλώσσα)**: Επιλέγει τη γλώσσα του μενού OSD. Οι επιλογές είναι: **Αγγλικά**, **Γαλλικά**, **Γερμανικά**, **Ισπανικά**, **Ιταλικά**, **Ολλανδικά**, **Ρώσικα**, **Πολωνικά**, **Τσέχικα**, **Κροατικά**, **Ουγγρικά**, **Ρουμάνικα**, **Πορτογαλικά**, **Τούρκικα**, **Απλοποιημένα Κινέζικα**, **Παραδοσιακά Κινέζικα**, **Ιαπωνικά**, **Κορεάτικα**, **Περσικά**, **Ταϊλανδέζικα** και **Ινδονησιακά**.
- **• More (Περισσότερα)**: Επιστροφή στην επόμενη σελίδα ρύθμισης συστήματος.
- **• Key Lock (Κλείδωμα πλήκτρων)**: Απενεργοποίηση όλων των λειτουργιών πλήκτρων. Πιέστε το πλήκτρο μενού για περισσότερο από πέντε δευτερόλεπτα για να απενεργοποιήσετε τη λειτουργία κλειδώματος πλήκτρων.
- **• Information (Πληροφορίες)**:Εμφανίζονται οι πληροφορίες της οθόνης.
- **• Power Indicator (Ένδειξη τροφοδοσίας)**: Ενεργοποιείστε/ απενεργοποιείστε την ένδειξη LED τροφοδοσίας.
- **• Power Key Lock (Κλείδωμα πλήκτρου τροφοδοσίας)**: Για απενεργοποίηση/ενεργοποίηση του πλήκτρου τροφοδοσίας.
- **• All Reset (Επαναφορά όλων)**: Επιλέξτε "**Yes (Ναι)**" για να επαναφέρετε όλες τις ρυθμίσεις στις εργοστασιακά προεπιλεγμένες τιμές.

#### **6. Shortcut (Συντόμευση)**

Η ενεργοποίηση αυτής της επιλογής σάς επιτρέπει τον ορισμό πλήκτρου συντόμευσης.

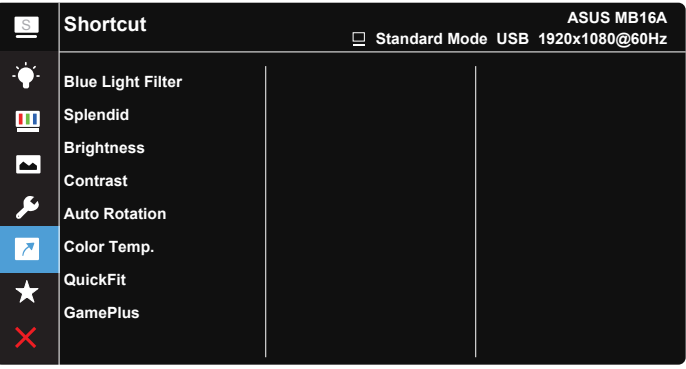

### $\checkmark$

**• Shortcut (Συντόμευση)**: Ο χρήστης μπορεί να επιλέξει μεταξύ των λειτουργιών "Blue Light Filter" (Φίλτρο μπλε χρώματος), "Splendid" (Υπέροχο), "Brightness" (Φωτεινότητα), "Contrast" (Αντίθεση), "Auto Rotation" (Αυτόματη περιστροφή), "Color Temp." (Θερμ. χρώματος), "QuickFit" (Γρήγορη προσαρμογή), "GamePlus" (Διευρυμένο παιχνίδι) και να ορίσει πλήκτρο συντόμευσης.

#### **7. MyFavorite**

Φορτώστε/αποθηκεύστε όλες τις ρυθμίσεις της οθόνης.

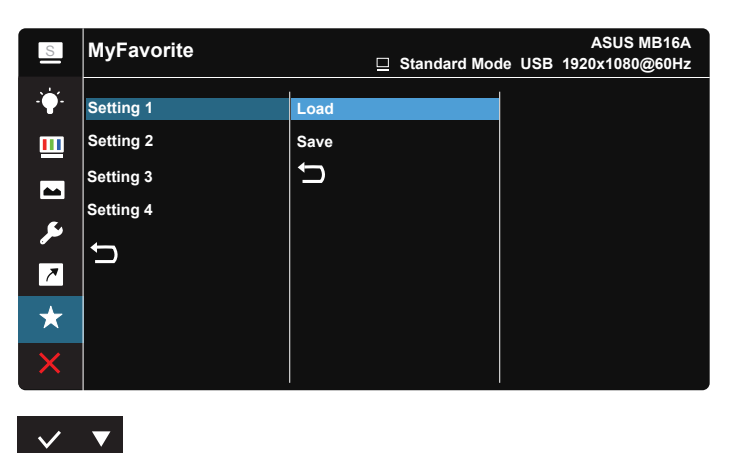

### <span id="page-21-0"></span>**3.2 Προδιαγραφές**

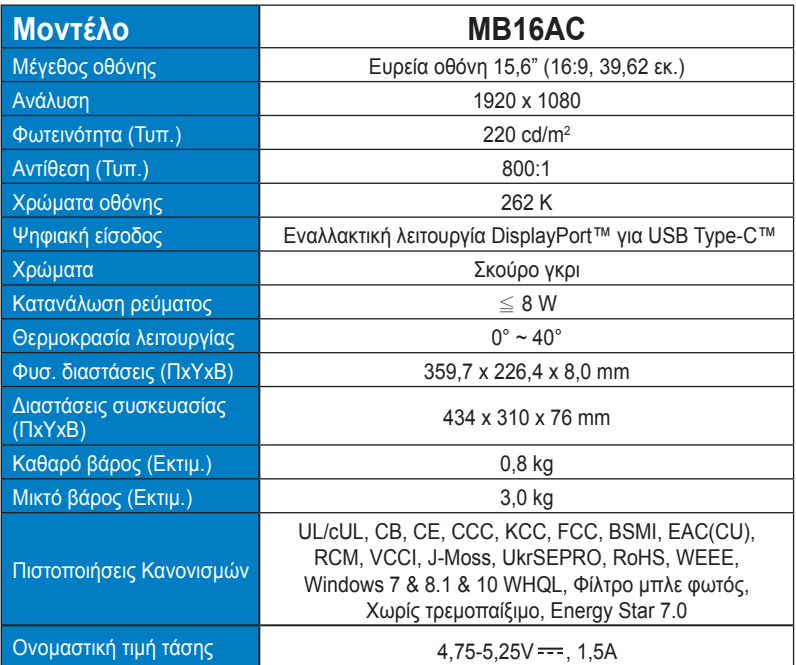

\*Οι προδιαγραφές υπόκεινται σε αλλαγές χωρίς προειδοποίηση.

### <span id="page-22-0"></span>**3.3 Αντιμετώπιση προβλημάτων (FAQ)**

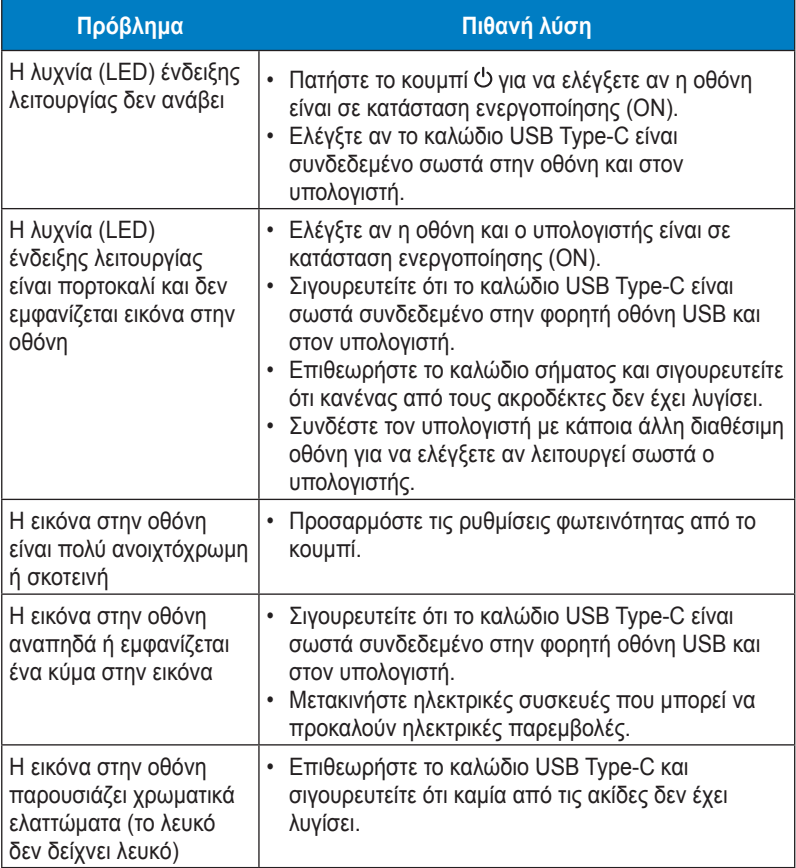

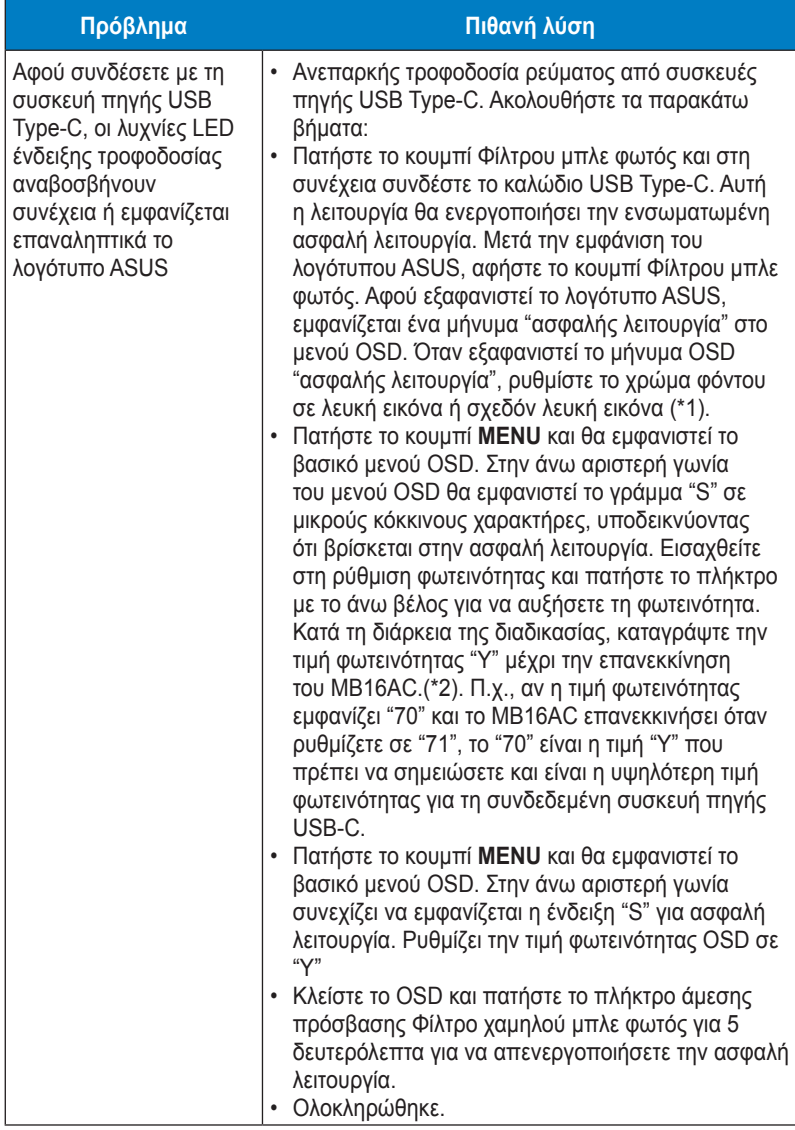

\*1: O λευκός φωτισμός φόντου θα καταναλώσει περισσότερη ενέργεια, επομένως είναι καλύτερα να χρησιμοποιείτε λευκό φωτισμό φόντου για να δοκιμάσετε τα όρια ενέργειας από συσκευή πηγής USB Type-C. \*2: Αν το MB16AC δεν επανεκκινεί όταν το ρυθμίσετε σε τιμή 100, αυτό σημαίνει ότι η συσκευή πηγής USB Type-C διαθέτει επαρκή τροφοδοσία ισχύος.

### <span id="page-24-0"></span>**3.4 Λίστα υποστηριζόμενων χρονισμών**

### **Πρωτεύον χρονισμός που υποστηρίζεται από τον Η/Υ**

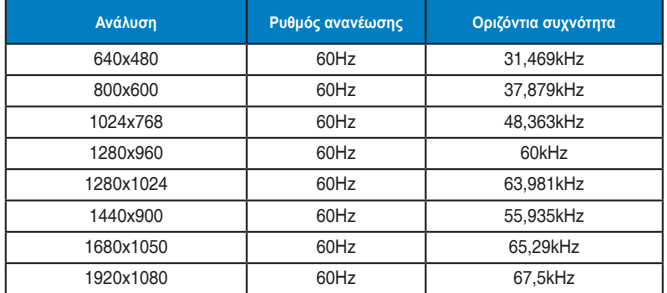

**Λειτουργίες IBM, Εργοστασιακά προεπιλεγμένος χρονισμός**

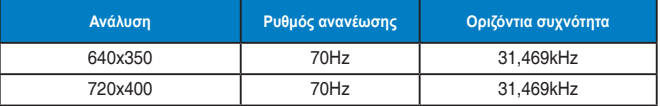

**Λειτουργίες VESA, Χρονισμός διαθέσιμος από το χρήστη**

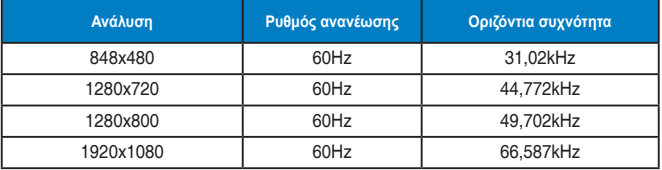